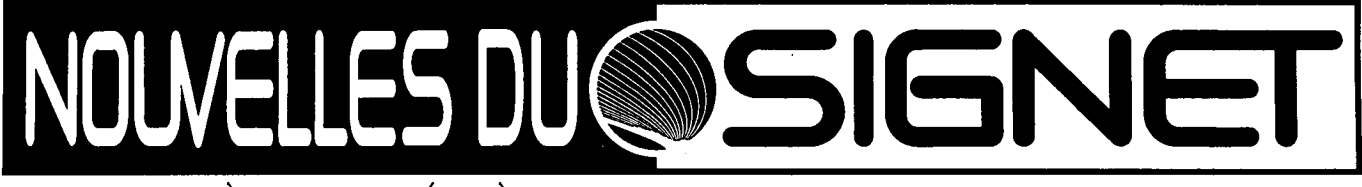

**BULLETIN DU MINISTÈRE DES AFFAIRES ÉTRANGÈRES ET DU COMMERCE INTERNATIONAL SUR LA TECHNOLOGIE DE L'INFORMATION** 

**Le projet Services locaux d'information : Une approche sur mesure du service au client** 

Le Ministère s'est rendu compte qu'il fallait examiner de plus près comment les employés utilisent les technologies de l'information et les sources d'information. Tous les employés doivent mieux connaître les nouvelles technologies ainsi que les sources et les outils d'information disponibles. La Direction générale des ressources documentaires (SKD) et la Direction générale des systèmes d'information (STD) ont répondu à ces préoccupations en adoptant une approche proactive et plus personnelle afin d'aider les clients à mieux utiliser les divers outils et produits informatiques.

« L'information et les systèmes d'information constituent des outils fondamentaux pour l'élaboration des politiques et la gestion des dossiers »

SKD et STD mettront en oeuvre, en janvier 1996, un projet conjoint appelé Services locaux d'information (SLI), qui permettra de fournir directement aux clients des services d'information adaptés à leurs besoins. Ce concept innovateur se veut un exemple de la façon dont les principaux penseurs du domaine de la gestion de l'information perçoivent le service à la clientèle. Le projet LSI consistera en une petite équipe intégrée de spécialistes de l'information installée près du

groupe-client, au sein d'un service BICO. L'équipe fera appel, au besoin, aux compétences de STD et de SKD. « Le projet SLI permettra d'offrir toute une gamme de services, a indiqué Mme Camrose Burdon, directrice de la Direction des services de bibliothèque (SKS) et codirectrice du projet, et aussi de s'adapter rapidement aux nouveaux besoins des clients.

Le projet-pilote SLI sera mis en oeuvre pour une période d'environ six mois à deux endroits : dans un service chargé d'élaborer des politiques, la Direction générale de la politique économique (EED), et dans un service s'occupant d'une région géographique, le Secteur P. Le succès du projet-pilote repose sur la collaboration des clients, et les deux groupes-clients ont demandé à accueillir le projet-pilote. « L'information et les systèmes d'information constituent des outils fondamentaux pour l'élaboration des politiques et la gestion des dossiers », a mentionné M. Philip Somerville, directeur général d'EED. L'approche systématique des services liés à l'information que représentent les SLI nous aidera à réorganiser de façon plus efficace notre mode de fonctionnement. » M. Denis Comeau, directeur de la Direction du Japon (PJP), qui est du même avis, estime que « notre monnaie est l'information. La gestion de cette information est le plus grand défi que nous ayons à relever. Cette approche sur mesure sous forme de guichet unique s'avère très utile pour le client et facilite en même temps la tâche des fournisseurs de services. »

«En s'attachant à répondre aux besoins des clients, la Direction générale des systèmes d'information et la Direction générale des ressources documentaires pourront offrir un service plus efficace, ce dont le Ministère bénéficiera. Notre avenir repose sur ce genre de collaboration. »

**Les SLI : un guichet unique pour les services liés à l'information** 

Comme nous l'avons mentionné, en termes généraux, ce projet-pilote vise à adapter davantage les services de SKD et de STD aux besoins des clients et à offrir un guichet unique pour la prestation des services de ces deux directions générales. En termes plus précis, le personnel des SLI aidera les clients à utiliser les divers outils et produits informatiques mis à leur disposition et les encouragera à adopter de bonnes méthodes de gestion de l'information afin que les ressources documentaires soient bien gérées à l'échelle du Ministère.

Le personnel connaissant bien les. objectifs de son groupe-client, il sera

**Suite en page 2** 

#### **>>> Suite de la page <sup>1</sup>**

également en mesure de l'aider à déterminer s'il peut améliorer ses façons de procéder grâce à l'utilisation d'outils et de ressources de gestion de l'information. « Le succès de la stratégie ministérielle visant à s'appuyer sur la technologie pour réaliser son mandat repose sur l'atteinte de ces objectifs », a mentionné M. Douglas Rosenthal, chef de la Direction des services à la

clientèle (SIC) du SIGNET et codirecteur du projet SLI.

Le projet SLI vise du même coup à encourager les clients à dire ce qu'ils pensent de tous les services centraux offerts par SKD et STD, et à faciliter ce processus, ce qui permettra d'adapter davantage les services à leurs besoins.

### **<sup>I</sup>Avis aux nouveaux utilisateurs L'aide en direct, pour vous en sortir par vos propres moyens**

John Lobsinger (NROBI), un nouvel utilisateur du réseau SIGNET, nous a demandé de mettre en valeur la fonction d'aide en ligne offerte par ICONDESK. C'est avec grand plaisir que nous donnons suite à sa requête, avec l'espoir que ces renseignements bénéficieront à d'autres néophytes.

Il existe deux façons d'accéder au service d'aide en ligne offert par ICONDESK. Elles sont toutes deux simples et faciles à utiliser.

- 1. La touche Fi. Il vous suffit de mettre en relief l'option au sujet de laquelle vous désirez obtenir des renseignements, puis d'actionner Fi pour que le système affiche une boite de dialogue offrant des explications sur l'option qui vous intéresse. Supposons que vous désiriez réexpédier un message, mais que vous hésitiez quant à la façon de procéder : il vous suffit de cliquer sur Message, de mettre en relief l'option Réexpédier et d'actionner ensuite la touche
- 2. La fonction Aide de la barre de menus. Pour accéder à cette option, cliquez sur Aide, puis sur Contenu, puis suivez les instructions fournies.

N.B. : WordPerfect et Quattro Pro offrent aussi un service d'aide en ligne utilisant Fi et Aide.

La Direction des services à la clientèle du SIGNET (STC) recommande aux utilisateurs d'employer cette option, qui leur permettra d'acquérir une plus grande autonomie. Marie Morin, de STC, élabore actuellement un atelier sur le sujet. Vérifiez à quel moment il sera offert en consultant les prochains programmes des ateliers du SIGNET. Dans les missions, les utilisateurs pourront consulter la documentation mise au point en vue de cet atelier — demandez-la à votre AS!

### Un truc « vert »

• Prenez d'abord connaissance de vos messages électroniques à l'écran. N'imprimez les messages que lorsque cela est nécessaire.

Lorsque vous mettez la touche finale à un texte, servez-vous de l'option Visual de WordPerfect pour vérifier le document, de manière à réduire le nombre de copies papier que vous devrez imprimer.

Le projet-pilote SLI sera géré à la fois par STD et SKD, et des employés spécialisés dans les services, qui travaillent actuellement dans les BICO, à la bibliothèque et au soutiàen de la Tour SIGNET, y seront affectés. Tous les employés du SLI devront connaître au moins un des domaines liés à l'information ainsi que les objectifs du groupe-client; en outre, ils seront formés de manière à

pouvoir répondre à une gamme étendue de demandes. Ils pourront aussi se prévaloir des services centraux des deux directions générales, si besoin est (p. ex., contacter un administrateur de systèmes (AS) lorsqu'un problème survenu à un poste de travail ne peut être résolu). Étant donné la nature dynamique du projet, les services offerts évolueront en cours de route.

#### **À quelles sources d'information donneront accès les SLI?**

• Comme on peut s'en rendre compte, les besoins en matière d'information varient d'un groupe à l'autre. Étant donné la diversité des besoins, les SLI donneront entre autres accès aux sources d'information suivantes : page de recherche d'Internet, page d'accueil du MAECI, CATS, Lexis/Nexis et/ou Reuters, dossiers BICO, certaines bases de données externes sur CD-ROM et fichier en ligne de la bibliothèque.

#### **Aborder en équipe le service à la clientèle : notre succès dépend du vôtre**

« Plus nos clients connaîtront les sources d'information et les méthodes de gestion de l'information, plus ils seront satisfaits et productifs», a indiqué M. Doug Rosenthal. «En s'attachant à répondre aux besoins des clients, la Direction générale des systèmes d'information et la Direction générale des ressources documentaires pourront offrir un service plus efficace, ce dont le Ministère bénéficiera. Notre avenir repose sur ce genre de collaboration. »

### **COSMOS Version 2.0: La nouvelle génération**

La prochaine version du COSMOS, la première application ministérielle conçue pour fonctionner sur le réseau SIGNET, a été lancée à l'Administration centrale et à plus de 100 missions le 28 novembre 1995. La version 2.0 du COSMOS comprend une version nouvelle et améliorée des programmes CAMANT (Gestion des cas) et BF (Système de rappel) en plus des programmes ROCA (Inscription des Canadiens à l'étranger), **PMP** (Gestion des passeports), **TIP** (Renseignements aux voyageurs) et CONPLAN (Planification d'urgence).

#### **Les programmes Gestion des cas (CAMANT) et Système de rappel (BF)**

Les nouveaux programmes CAMANT et **BF** comportent un certain nombre d'améliorations, dont les plus remarquables sont les suivantes :

Nous avons intégré au CAMANT un nouveau système de messagerie interne qui permet aux employés consulaires d'aviser leurs homologues des missions ou de l'Administration centrale de l'ouverture de nouveaux cas ou de la mise à jour de cas existants sans avoir à sortir du CAMANT. Grâce au nouveau CAMANT, les utilisateurs n'auront plus à passer du CAMANT au système de messagerie électronique ICONDESK et vice versa tant pour entrer des cas que pour aviser les autres de ces nouvelles entrées ou des mises à jour. Le CAMANT constituera donc un « guichet unique » pour la gestion complète des cas consulaires.

Suite à de nombreuses demandes, nous avons agrandi le champ réservé à chacune des notes sur le cas et avons créé un rapport Note sur le cas, de façon à ce que les utilisateurs puissent imprimer chaque note sur le même modèle que les autres rapports du CAMANT (c'est-à-dire le Rapport sommaire).

Les utilisateurs «en ligne» auront directement accès à la Liste de contrôle des passeports ou **LCP** (version non classifiée) lorsqu'ils sauvegarderont des données à l'écran Renseignements généraux du CAMANT. Ils pourront ainsi vérifier automatiquement si le nom des personnes qui demandent une assistance consulaire figure dans la **LCP.** Cette

caractéristique, surtout si elle est combinée à une recherche dans la base de données du CAMANT pour voir si le nom de cette personne est mentionné dans d'autres cas, permet au personnel consulaire de la mission de disposer rapidement de précieux renseignements supplémentaires sur le client en question.<sup>\*</sup>

Afin de surmonter les difficultés que présente l'indication des dates à partir de l'an 2000, nous avons modifié tous les champs du COSMOS réservés aux dates, qui comptent maintenant quatre espaces (p. ex. 1995) plutôt que deux (p. ex. 95). Cette amélioration assurera une transition en douceur du COSMOS en prévision de l'an 2000.

#### **Le nouveau programme ROCA du COSMOS**

Les missions qui procèdent à l'inscription des Canadiens obtiendront avec la version 2.0 du COSMOS un programme **ROCA** grandement amélioré. Le Programme d'inscription des Canadiens à l'étranger (ROCA) du COSMOS vise à faciliter (a) l'inscription des Canadiens vivant dans certains pays et (b) la gestion du Réseau de responsables lié au programme. Les employés continueront d'utiliser à la fois le Programme **ROCA** du COSMOS et la Fiche d'inscription des citoyens canadiens à l'étranger (EXT 217).

Les principales caractéristiques du nouveau programme ROCA du COSMOS sont les suivantes :

La principale amélioration concernant la gestion de l'information du **ROCA** est que, grâce à l'inclusion de ce programme au COSMOS, les missions n'auront plus à verser leurs données sur un disque, puis à envoyer *ce* disque à l'Administration centrale. Le nouveau **ROCA** ayant été entièrement reprogrammé et inclus au système COSMOS, toutes les données s'y rapportant seront immédiatement versées dans la base de données du COSMOS à Ottawa dès qu'elles seront entrées et sauvegardées par les missions, comme c'est le Cas pour toutes les données relatives au CAMANT. Le nouveau **ROCA**  est maintenant partie intégrante d'un réseau, tout comme le CAMANT. Le personnel consulaire se rendra bientôt

compte des avantages que cela présente en comparaison de l'ancien programme ROCA fonctionnant de façon indépendante à l'aide de DOS.

Le nouveau programme **ROCA** du COSMOS ressemblera au CAMANT tant sur le plan de son apparence que de son utilisation. Il sera beaucoup plus facile à utiliser non seulement du fait de la conversion de DOS à Windows, mais aussi en raison de sa fiabilité opérationnelle et du soutien disponible.

Les utilisateurs pourront imprimer tous les documents relatifs au **ROCA** du COSMOS à l'aide des imprimantes au laser standard du SIGNET.

Comme mentionné précédemment, le nouveau programme ROCA du COSMOS permet une gestion complète du Réseau de responsables. Les missions pourront dorénavant créer rapidement et facilement leur propre Réseau de responsables en entrant les données appropriées relatives aux districts et aux responsables, et en associant les requérants à la région et au responsable pertinents.

Le nouveau ROCA du COSMOS permet au personnel consulaire de produire des étiquettes d'adresse à l'aide de WordPerfect à partir de renseignements figurant dans la base de données, aux fins des communications avec les Canadiens inscrits.

Toutes les données de l'ancien programme ROCA seront converties en format compatible avec le nouveau programme. Toutes les missions pourront consulter les données qui ont été versées dans l'ancienne base de données de l'Administration centrale une fois que la conversion nécessaire aura été effectuée.

#### **Le Programme de gestion des passeports du COSMOS (PMP)**

Le Programme de gestion des passeports **(PMP)** est un programme de traitement des passeports complètement informatisé qui sera utilisé dans toutes les missions. Le Bureau des passeports de Hull y aura entièrement accès par l'intermédiaire du SIGNET. Ce nouveau

**Suite en page 4** 

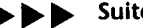

#### **Suite de la page 3**

programme remplacera à la fois le système de passeport lisible à la machine (MRP) dans certaines missions et le système de traitement manuel dans la plupart des autres. Le **PMP** permettra de gérer toutes les fonctions de traitement des passeports; d'automatiser l'inventaire du matériel contrôlé; de rappeler des renseignements figurant dans la LCP et d'informatiser tant la préparation que la distribution des rapports standard exigés par le Bureau des passeports.

Le PMP aura trois fonctions principales. Il fournira d'abord un cadre de travail pour la gestion et le traitement de toutes les demandes de services liés aux passeports dans les missions du Canada. Il permettra en outre de créer des « labels » contenant l'information nécessaire, qui seront insérés aux endroits appropriés dans les passeports. Le programme enregistrera enfin les renseignements pertinents et en automatisera la gestion, ce qui permettra de garantir que les fonctions d'inventaire, de contrôle et de vérification du matériel gardé en lieu sûr servant à la prestation des services liés aux passeports à l'étranger sont bien accomplies.

Les nouvelles caractéristiques les plus remarquables du **PMP** sont les suivantes :

Les utilisateurs auront directement accès à la Liste de contrôle des passeports ou LCP (version non classifiée) lorsqu'ils sauvegarderont des données à l'écran Renseignements généraux du CAMANT. Ils pourront ainsi vérifier automatiquement si le nom des personnes qui requièrent des services liés aux passeports figure dans la LCP. Le Bureau des passeports étant maintenant relié au SIGNET, et par le fait même au COSMOS, il aura la responsabilité de faire en sorte que les utilisateurs du COSMOS aient accès à la version la plus récente de la LCP non classifiée.

Le Bureau des passeports étant maintenant relié au SIGNET et au COSMOS, les missions ne seront plus obligées de faire parvenir manuellement des rapports mensuels au bureau central de Hull. Les fonctionnaires du Bureau des passeports pourront simplement demander eux-mêmes les divers rapports de fin de mois pour une mission donnée et obtenir directement de la base de données du COSMOS à Ottawa l'information nécessaire.

Le **PMP** donne également accès au programme PMP-inventaire complet et entièrement informatisé, qui permet au gestionnaire du programme consulaire de tenir un inventaire détaillé de divers stocks de matériel contrôlé entrant dans la production des passeports.

En outre, grâce au programme PMP-inventaire, les missions ne sont plus obligées de compiler ou de calculer les statistiques destinées aux rapports mensuels d'inventaire. Tous les articles en stock étant enregistrés dans le programme PMP-inventaire, chaque article utilisé est automatiquement soustrait de l'inventaire du matériel contrôlé de la mission, et l'information à ce sujet parait automatiquement dans le rapport intitulé **<sup>4</sup>**Inventaire des passeports/Labels et registre des délivrances-Mission'.

Le **PMP** permet de plus aux missions qui ne possèdent pas le système MRP d'imprimer les labels d'identification et d'observation destinés aux passeports à l'aide d'imprimantes par points, et aux, autres qui sont dotées du système MRP d'avoir recours aux imprimantes à marguerite Diablo.

Les labels d'identification et d'observation peuvent être produits individuellement ou en bloc selon la taille de la mission et le volume de passeports délivrés.

Bien qu'il n'y ait pas encore de lien direct avec la base de données « Répertoire principal » du Bureau des passeports, l'entrée et le maintien dans le programme **PMP** du COSMOS des données figurant dans toutes les demandes de passeports délivrés à l'étranger permettront au personnel consulaire d'avoir directement accès à une profusion de données qu'il ne pouvait auparavant obtenir que par l'intermédiaire du Bureau des passeports. Cette base de données relatives aux passeports, même si elle ne constitue qu'un sous-élément des données touchant l'ensemble des passeports délivrés, nous permettra néanmoins de ne plus avoir à dépendre autant d'autres bureaux pour réaliser notre mandat consulaire.

#### **Le Programme de renseignements aux voyageurs (TIP) du COSMOS**

Le **TIP** est le volet le plus visible du COSMOS, car il vise à informer les

Canadiens désireux de se rendre à l'étranger des exigences relatives à l'obtention de visas et des précautions à prendre sur le plan de la sécurité et de la santé. Les missions pourront visualiser ou imprimer dans l'une ou l'autre langue officielle un rapport de deux pages, soit un Renseignements consulaires aux voyageurs (RCV) ou un Avertissement consulaire aux voyageurs (ACV), couvrant les aspects sécurité, santé et obtention de visa pour un pays donné. Seule l'Administration centrale, qui conserve la responsabilité du contenu des rapports, pourra modifier les données du **TIP.** La population canadienne aura toujours accès, dans le cadre du TIP, au numéro gratuit 1-800 (Information de voyage) instauré en février 1993. Elle pourra également profiter d'un système d'infofax, qui lui permettra d'obtenir directement et sans frais les renseignements de son choix par télécopieur. Nous avons aussi pris des dispositions pour que la population puisse consulter en direct les rapports du **TIP** sur Internet ou les télécharger sur leur ordinateur par l'intermédiaire du site World-Wide-Web du Ministère.

#### **Le Programme de planification d'urgence (CON PLAN) du COSMOS**

Le lancement du CONPLAN permet d'intégrer entièrement au COSMOS l'élaboration de plans d'urgence pour les différents pays. Ce programme se présente sous la forme d'un gabarit WordPerfect préalablement formaté auquel l'icône CONPLAN du COSMOS donne accès. Ce gabarit contient des renseignements et du texte portant sur la planification d'urgence déjà établis par l'Administration centrale, que les missions pourront modifier en fonction des conditions locales. Pour compléter leurs plans d'urgence, les missions n'auront qu'a « insérer dans les espaces vides » l'information qui les concerne en particulier. Le CONPLAN contribuera à éliminer l'énorme tache que représente la production de plans d'urgence.

Pour en savoir plus sur le système COSMOS, prière de communiquer avec Mme Nina Harkess, Directrice adjointe, Direction de la gestion de COSMOS (JPDC).

## **Deux nouveaux URL répertoriés dans la Page de recherche du MAECI**

Dans l'article publié récemment au sujet de la Page de recherche du MAECI (PRM) (intitulé « Recherche en direct : La page de recherche du MAECI », et paru dans les Nouvelles du SIGNET du 25 septembre 1995, pp. 1-2), nous vous invitions à contribuer au processus de mise au point de la PRM, qui constitue le principal instrument de navigation du Ministère pour les expéditions sur Internet. Au cours de leurs activités d'exploration, Diane Crouse et Ann Désormeaux, de la Direction de la gestion de l'information documentaire (SKR), ont repéré des sites qu'elles estiment pouvoir présenter une grande utilité pour le Ministère. Gràce à leurs efforts, deux d'entre eux sont désormais répertoriés dans la PRM. Les voici :

**1. Open Text Index :** outil de recherche rapide et puissant offert par Internet, cet index permet d'effectuer des recherches simples, des recherches avec opérateurs et des recherches pondérées en exploitant de façon exhaustive la logique booléenne.

Pour y accéder, cliquer sur l'option Outils de recherche du Menu principal de la PRM.

Pour obtenir des précisions à ce sujet, veuillez communiquer avec Clancy Coughlin au 944-0214, ou avec Rick Dossett au 995-6934, au Service de l'information documentaire (SKRS).

**2. CultureNet :** il s'agit d'un autre site WWW, qui constitue une excellente source d'information concernant la culture au Canada. La page d'accueil de CultureNet donne accès à des renseignements opportuns sur les organisations culturelles (comme le Conseil des arts du Canada, le Ballet national du Canada, le festival de Stratford et l'orchestre symphonique de Vancouver) et leurs programmes d'activités.

Pour accéder à ce site par l'intermédiaire de la PRM, cliquer sur l'option Sites WWW- Thématique, puis sur Culture (Arts, littérature et sports), puis sur Canada. CultureNet figure parmi la liste des sites répertoriés sous cette rubrique.

Rappel : les utilisateurs peuvent avoir accès à la Page de recherche du MAECI à partir de tout poste de travail possédant une liaison avec Internet. Il existe des postes de travail autonomes reliés à Internet à la bibliothèque et dans les BICO, où vous pourrez aussi obtenir des conseils spécialisés sur la façon d'accéder à l'information contenue sur Intemet. L'adresse Internet, ou URL, de la page de recherche du MAECI est la suivante :

#### http://www.dfait-maeci.qc.ca/res

Si, au cours de vos pérégrinations sur Internet, vous repérez un site qui devrait selon vous être répertorié dans la PRM, faites-le nous savoir en utilisant la fonction conçue à cet effet ou en communiquant avec Clancy Coughlin (aux coordonnées fournies ci-dessus). Bonne recherche!

**Modification du nom attribué à une annexe** 

# **KO**

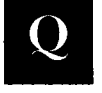

Question posée par Marie-Hélène *De* L'Étoile, Direction de l'expansion du commerce en Afrique et au Moyen-Orient (GBT)

*Comment puis-je modifier le nom attribué à une pièce jointe que je compte réexpédier à un collègue?* 

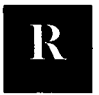

Réponse de Jill Morrell Direction des services à la clientèle du SIGNET (STC)

La plupart des pièces jointes arrivent à destination avec le nom de fichier et les renseignements relatifs à la provenance qui sont ceux qui leur ont été fixés au départ. Parfois, le nom attribué à la pièce jointe convient; il manque parfois aussi de clarté,

en raison de la limite de huit caractères qui s'applique aux noms de fichiers. Voici la marche à suivre pour donner aux pièces jointes que vous désirez réacheminer un nom de fichier plus adéquat.

- 1. Dans ICONDESK, rappelez la fenêtre **Composer un message.**
- 2. Cliquez sur le bouton Pièces jointes, ou sur l'option **Pièces jointes** du menu Message. Les disques sont indiqués dans la portion de l'écran intitulée Station de travail. Introduisez les renseignements voulus dans les cases Disques, Répertoire et Nom fichier.
- 3. Cliquez une fois sur le nom du fichier visé (et vérifiez que le nom de fichier affiché dans la case Nom fichier est exact).
- 4. Déplacez le curseur dans la portion de l'écran intitulée Pièces **jointes** (située sous la boite de dialogue intitulée Répertoires) et tapez dans la case Description une description claire du fichier, puis fournissez les renseignements voulus au sujet du format (wpe, wbl, etc.)
- 5. Cliquez sur le bouton **Ajouter. Lorsque**  vous regagnerez la fenêtre **Composer un message,** la description que vous aurez indiquée au point 4 (ci-dessus) devrait figurer dans la boite de dialogue **Commentaire Pièce jointe.**

Lorsque le destinataire reçoit le message et la pièce jointe qui l'accompagne, il a accès à la description du ficher. Les renseignements concernant le disque, le répertoire et le nom de fichier sont définis au moment de l'exportation.

## **Premiers pas avec ICONDESK 4.4**

### **Consulter plusieurs messages**

Pour consulter plusieurs messages:

- Ouvrez un des Dossiers, ou la fenêtre Accepter.
- O Choisissez tous les messages devant être lus en utilisant les méthodes conventionnelles de Windows (Ctrl+Clic, Ctrl+Maj.)
- Cliquez sur le bouton Consulter situé sur la barre d'outils, ou Choisissez Fichier dans la barre du menu et cliquez sur Consulter. [Le premier message figure dans la fenêtre de Message, alors que les messages suivants apparaissent sous formes d'icônes dans le bas de la fenêtre de Consultation.]
- O Lisez votre premier message, puis cliquez sur **Suivant** sur la barre d'outils. [Cette étape fait immédiatement apparaître le messages suivant, alors que le message actuel devient une icône dans le bas de l'écran).
- O Lorsque tous les messages sont lus, fermez la fenêtre **Consultation.**

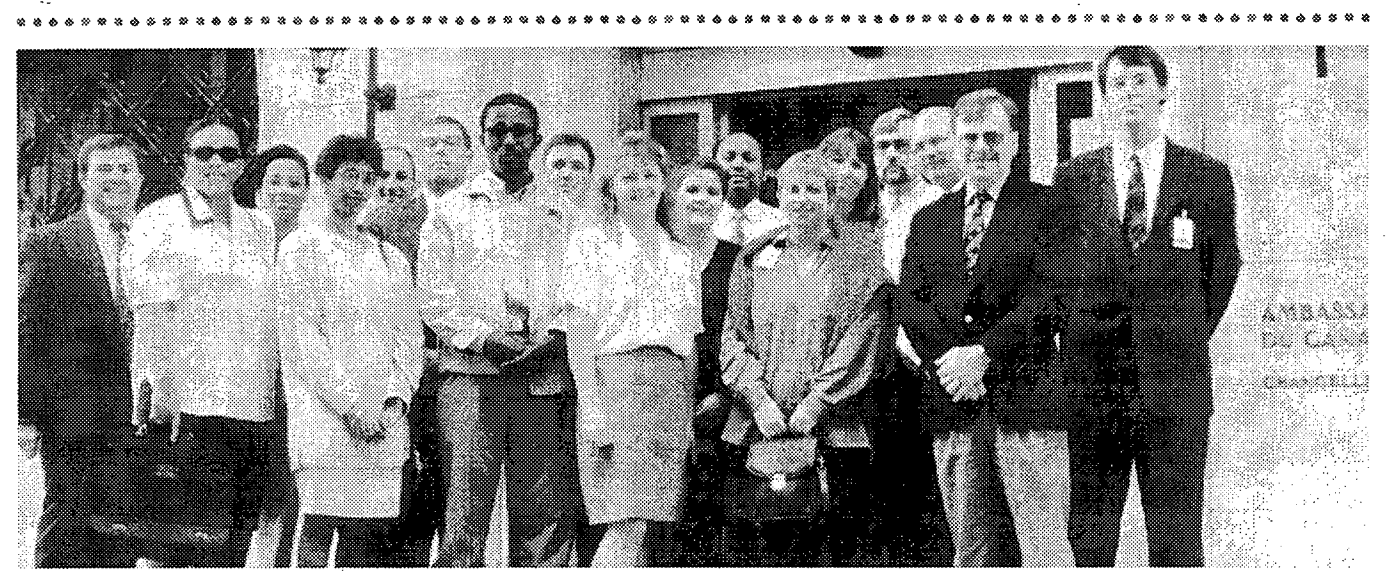

Des administrateurs des systèmes en provenance des missions du Canada de Capetown à Helsinki se sont rencontrés à Paris en septembre dernier pour prendre part à une séance de formation offrant une initiation à la version 4.4 d'ICONDESK, et qui leur a en outre permis d'avoir un aperçu général de la nouvelle version du logiciel pour petite mission et d'assister à un exposé sur WIN Exports. Selon les participants, la semaine s'est révélée un succès et a mis en relief le travail d'équipe accompli par tous ceux qui collaborent au soutien à la clientèle.

Voici, dans l'ordre habituel, les participants à cette formation : Christian R. Meloche, Suad Msellem, Andrea Layode, Maria Ahmed, Michel Pirouz, Zbigniew Drozdz, Honoré Mondomobé, James Kelleher, Marie Morin, Ronnelle de Wet, Amirthalingam \Vimalathasan, Gerry Mongey, Suzanne Galaoui, Michael Laakso, Richard Lewis, Denis Lacombe et Michael Walma. e\*\* ee\*\*eesseeewee\* 4 4 e » 93 33 39 \* eee *33* eesse\* *<sup>4</sup>*33 » eeeee\* 4 45 <5 <:› wee\*\*eweekeeee\*\*eezem

### **Nous apprécions vos suggestions!**

C'est vous, notre clientèle, qui contribuez à faire des *Nouvelles du SIGNET* une publication intéressante et agréable à lire. Y\_a-t-il des questions que vous aimeriez poser au sujet du SIGNET ou un article que vous envisagez de publier? Faites-nous parvenir vos suggestions à l'adresse ICONDESK que voici :

**-suggestions** 

### **Voici venir la fin de novembre. Avez-vous optimisé votre disque dur ce mois-ci?**

Rappel : lorsque vous ouvrez une session SIGNET, l'écran bleu qui s'affiche (écran initial du programme MS-DOS 6.2) vous offre un choix entre quatre options. L'option « Optimisation du disque dur » est la troisième.

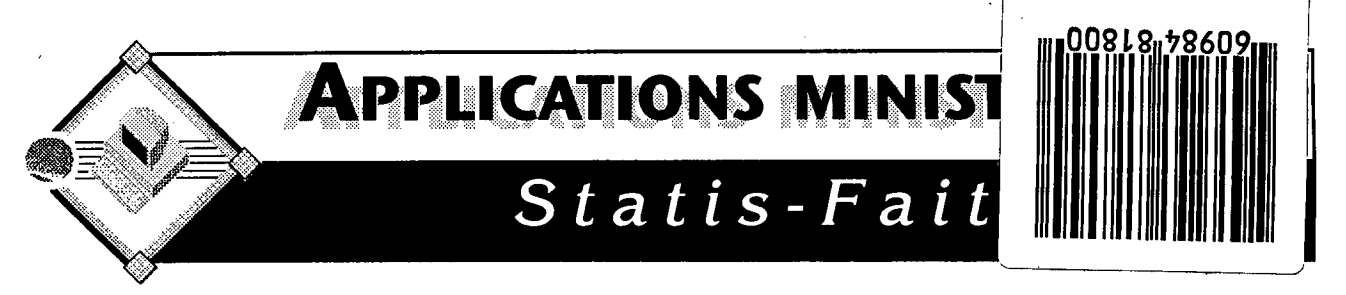

#### Registre de la correspondance

Depuis son introduction en septembre, la version électronique du registre de la correspondance a été adopté par un grand nombre de sections à l'administration centrale. Plus précisémment, à compter du ler novembre, au moins **27** groupes organisationnels ont ajoutés plus de 5,755 éléments dans leurs registres de correspondance de départ et d'arrivée. Les DIX contributeurs LES PLUS IMPORTANTS sont identifiés plus bas. Ces utilisateurs font partie d'un nombre grandissant de personnes bénéficiant de ce programme «client-serveur».

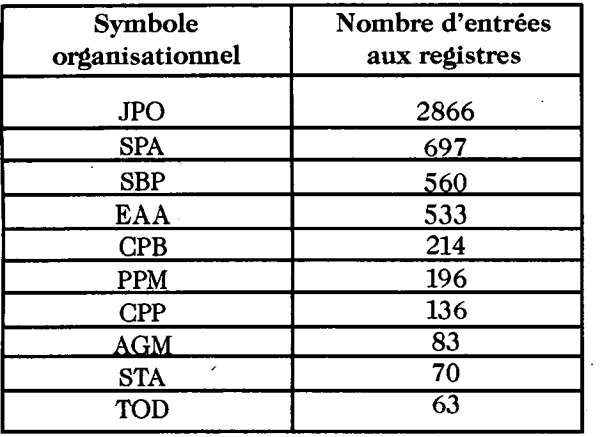

Voici quelques uns de ses avantages :

- Permet aux utilisateurs d'obtenir un numéro de correspondance, n'importe où, n'importe quand.
- Élimine le besoin d'envoyer les registres manuels aux unités BICO, puisque ces dernières peuvent maintenant accéder aux données électroniquement.
- Permet aux utilisateurs d'effectuer des recherches simples ou complexes afin d'afficher des listes éléments particuliers.
- Les listes d'éléments peuvent ètre triées de différentes façons et les renseignements peuvent être affichés à l'écran ou imprimés dans des états récapitulatifs ou détaillés.

#### **Nouvelle version**

Afin de mieux répondre aux besoins de ses clients, la direction STD cherche toujours des façons d'améliorer l'opération et la performance des applications ministérielles. Afin d'améliorer le programme Registre de la correspondance, les fonctions suivantes y seront ajoutées :

- Permettre aux unités BICO d'entrer leur numéro de dossier pour chaque élément de correspondance des registres de départ. Ce numéro leur servira de renvoi à leurs systèmes de repérage de documents.
- Permettre la création de registres pour les programmes de mission.
- Permettre à tous les utilisateurs d'accéder à TOUS les registres.

Ce dernier point est très important. Le concept «d'accès libre» permettra aux gestionnaires et à leur personnel de soutien d'accéder et de gérer les registres des secteurs pour lesquels ils sont responsables. Cet accès permettra aussi aux utilisateurs d'effectuer des recherches pour des éléments de correspondance au niveau de tout le ministère. Ces changements sont conformes à la vision du ministère voulant que les utilisateurs aient accès aux renseignements ministériels afin de les aider dans l'exécution de leurs tâches.

L'intégrité des renseignements est encore assurée, puisque seul l'agent de soumission ou le rédacteur peut modifier ses entrées dans le registre. De plus, les renseignements pour chaque élément de correspondance ne sont que sommaires; le document luimême ne peut pas être récupéré au moyen de cette application ministérielle.

La nouvelle année est bientôt arrivée, il est temps de vous préparer à la transition de registres manuels aux registres électroniques. Le ler janvier, tous les registres de correspondance sont remis à 0001.

**Le registre de la correspondance, la plus récente application ministérielle...«le CHOIX PRATIQUE!»** 

### **Michel-Ange se balade dans on ordinateur et refuse d'en sortir ou Comment j'ai appris à cesser de m'inquiéter et à faire échec aux virus**

Michel-A<br>
Comment l'objet de beaucoup de publicité dès que les médias entrevoient la possibilité d'en tirer quelque nouvelle qui fera sensation. Songez par exemple à ce qui s'est produit il y a trois ou quatre ans, alors qu'ils annonçaient que le virus baptisé Michelangelo s'apprêtait à détruire tous les ordinateurs de la planète. Le but du présent article est de vous fournir quelques notions de base au sujet des virus (tels qu'ils fonctionnent dans un environnement d'OP de type IBM), et de vous donner des trucs pratiques pour vous éviter d'avoir à y faire face et pour percer le mystère qui les entoure, de manière à dissiper une bonne partie de vos CID (craintes, incertitudes, doutes).

Les virus informatiques font désormais partie intégrante du monde cybernétique. Vous allez certainement en être victime, comme d'ailleurs d'autres personnes de votre connaissance. Peut-être même perdrez-vous des données à cause d'eux, et sans doute en entendrez-vous de belles à leur sujet (comme cette histoire de virus « Good Times » sur l'Internet — qui n'est qu'une vaste plaisanterie)

<sup>11</sup>**existe principalement deux types de virus informatiques : les virus de type secteur de démarrage, et les virus de type dispositif d'infection de fichier.** Ils se ressemblent beaucoup du point de vue des résultats qu'ils provoquent, mais leur façon de se propager est très différente. **Il**  est important de bien comprendre ces différences pour pouvoir les combattre efficacement et éviter de les attraper. Ne laissez pas la terminologie médicale (virus, infection, vecteur, etc.) utilisée à leur égard vous convaincre qu'ils sont plus complexes qu'ils ne le sont en réalité.

Il importe d'abord de préciser qu'un virus informatique n'est rien d'autre qu'un petit programme informatique enregistré par un programmeur. Les virus se comportent comme des programmes et remplissent un objectif ou visent un résultat.

**Les virus de type secteur de démarrage** sont de loin les plus courants au MAECI. Voyons comment ils fonctionnent. Tout disque d'ordinateur, qu'il s'agisse d'un disque dur ou d'une disquette, est doté d'un programme d'amorçage situé au tout début du disque. On parle d'amorçage du fait qu'il s'agit d'une séquence d'instructions initiales qui enclenche le processus par lequel l'ordinateur va ensuite pouvoir se lancer (s'allumer) lui-même. Les ordinateurs contiennent habituellement tout juste l'essentiel, en fait de codes microprogrammés, pour leur permettre d'enclencher le processus de démarrage et de poser certains diagnostics simples. Ces codes commandent aussi à l'ordinateur de consulter le secteur d'amorçage du premier disque pour connaitre la suite des opérations à effectuer.

Ce que nous venons de décrire correspond exactement à ce qui se produit lorsque vous mettez en marche votre ordinateur. Le microprogramme effectue certains diagnostics initiaux, puis transfère le contrôle du système au secteur d'amorçage du disque rigide (ou disque C) qui prend en charge la suite du processus de démarrage. S'il y a une disquette dans le lecteur de disque A au moment où vous lancez l'ordinateur, ce dernier tentera en premier lieu de lire le secteur d'amorçage de cette disquette. Si la disquette en question n'est pas un disque système (et n'est donc pas amorçable, puisque les codes appropriés n'ont pas été programmés dans son secteur de démarrage), le système affichera un message d'erreur vous indiquant qu'il ne s'agit pas d'un disque système ou que le disque comporte une erreur et vous demandant de remplacer le disque et d'appuyer sur une touche quelconque. Il ne vous restera plus alors qu'a vous demander où vous pouviez bien avoir la tête, à retirer la disquette du lecteur de disque A et à appuyer sur une touche quelconque, comme demandé. Le système relancera alors le processus d'amorçage à partir du disque dur. Les virus de type secteur de démarrage mettent à profit ce « comportement » des ordinateurs. Ils sont programmés pour s'infiltrer dans le secteur d'amorçage des disques. Lorsque l'ordinateur est mis en marche, le système va chercher les renseignements dont il a besoin dans le secteur d'amorçage, et charge du même coup le ou les virus qui s'y trouvent, lesquels peuvent alors entrer en action et commencer leurs ravages. Parmi les virus de ce type figurent les virus Stoned, Michelangelo, NYB, Monkey et Form — qui diffèrent tous du point de vue des dégâts qu'ils provoquent, mais qui ont en commun le fait qu'ils se dissimulent dans le secteur de démarrage.

Les **virus de type dispositif d'infection de fichiers** diffèrent des précédents en ce qu'ils se logent dans les fichiers exécutables. Examinons leur mode de fonctionnement. Une connaissance vous prête une disquette contenant les meilleurs jeux informatiques récemment mis sur le marché. Vous insérez la disquette dans le lecteur de l'ordinateur, en prenant soin de ne pas amorcer le système alors qu'elle s'y trouve déjà, et vous lancez le jeu à partir de cette disquette, en tapant JEU.EXE. Le virus qui se cache à l'intérieur du programme est exécuté en premier et le programme par la suite seulement, de sorte que pendant la durée du jeu, vous ne constatez rien de particulier. Toutefois, pendant ce temps, le virus s'affaire, infectant votre système et causant les dégâts pour lesquels il a été programmé. Le virus baptisé Jerusalem, par exemple, provoque l'affichage à l'écran d'un rectangle noir mouvant et changeant de dimensions. Un autre virus, appelé Cascade, entraine la chute des lettres, une à une, au bas de l'écran, où elles s'amoncellent en désordre. Imaginez que pendant que vous êtes innocemment -en train de vous amuser à détruire les vilains extraterrestres qui tentent d'envahir la Terre, le virus s'amuse, lui, à détruire l'important rapport budgétaire qui allait, pensiez-vous, vous permettre d'obtenir une promotion. D'autres exemples de virus de ce type comprennent les virus Dark Avenger et Friday the 13th.

Pour rendre les choses encore plus intéressantes, de nouveaux virus combinent les caractéristiques des deux types - les virus Natas et One-Half, par exemple, se rangent dans cette catégorie. Cela signifie, en d'autres termes, qu'ils se propagent des deux façons.

Alors, comment faire échec aux virus? Il convient de prendre certaines précautions fondamentales. **D'abord, dotez-vous d'un programme efficace de détection des virus.** Le MAECI utilise le programme ViruScan de McAfee. Vérifiez au **moyen de ce programme de détection chaque nouveau programme ou chaque nouvelle disquette que vous avez l'intention de charger dans votre système; cela s'applique aussi bien aux logiciels commerciaux ou prêts à l'emploi qu'aux disquettes préformatées.** Signalons que le SIGNET-D offre, à partir du menu Utilitaires du Gestionnaire de programmes de Windows, un programme de détection des virus permettant de vérifier les disquettes. N'oubliez pas non plus de vérifier les fichiers que vous obtenez à partir de babillards électroniques, et les disquettes et programmes que vous prêtent des collègues. Pour vérifier votre disque dur, ou l'ordinateur que vous possédez à la maison, vous devrez vous munir d'une disquette protégée en écriture contenant certains fichiers DOS essentiels et le programme de vérification. Si vous ne savez pas comment procéder ou que vous ayez besoin d'aide, communiquez avec votre ' Administrateur des systèmes SIGNET, qui peut vous indiquer la marche à suivre.

Ï.

**Assurez-vous de ne pas laisser de disquettes dans votre ordinateur plus longtemps qu'il ne le faut.** Par ailleurs, vérifiez toujours que votre lecteur de disque A ne contient pas de disquette avant de fermer votre ordinateur, ce qui réduira les chances que vous lanciez par mégarde votre système alors qu'une disquette demeure dans votre lecteur et que vous récoltiez ainsi un virus de type secteur de démarrage. Si vous devez réamorcer votre ordinateur pour une raison ou une autre, parce qu'il y a eu une panne ou que votre système a figé, par exemple, n'oubliez pas de retirer du lecteur la disquette qui s'y trouve, le cas échéant, afin de ne pas réamorcer accidentellement votre système à partir d'une disquette.

Surtout, si vous découvrez qu'un virus a infecté votre système, NE PANIQUEZ PAS. Vraisemblablement, la petite bête a déjà eu le temps de causer les dégâts qu'elle a été programmée pour causer, de sorte qu'il ne sert à rien de s'inquiéter. Si vous savez ou vous soupçonnez que votre ordinateur est contaminé par un virus, appelez votre Administrateur des systèmes SIGNET, qui peut vous aider à mener à bien le nettoyage de votre système.

Pour conclure, si vous prenez les précautions qui s'imposent et que vous les intégriez à vos habitudes, vous réduirez grandement vos chances de perdre des données en raison d'une infection causée par un virus.

*Nouvelles du SIGNET* est publié une fois par mois par la Direction des services à la clientèle du SIGNET (STC) et diffusé au Canada et dans les missions à l'étranger à tous les fonctionnaires du ministère des Affaires étrangères et du Commerce international. -

Les unités qui veulent faire paraitre un avis dans *Nouvelles du SIGNET* sont priées de faire parvenir le texte à STC accompagné d'une note de service signée par leur directeur. Tous les lecteurs sont invités par ailleurs à envoyer, par ICONDESK, (Suggestions ) les ébauches d'articles qu'ils désirent faire publier.

### **HORAIRE DES ATELIERS DE L'ADMINISTRATION GÉNÉRALE DE SIGNET DÉCEMBRE 1995**

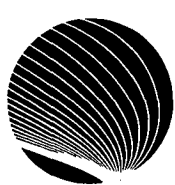

#### **Heure : 13 h 00**

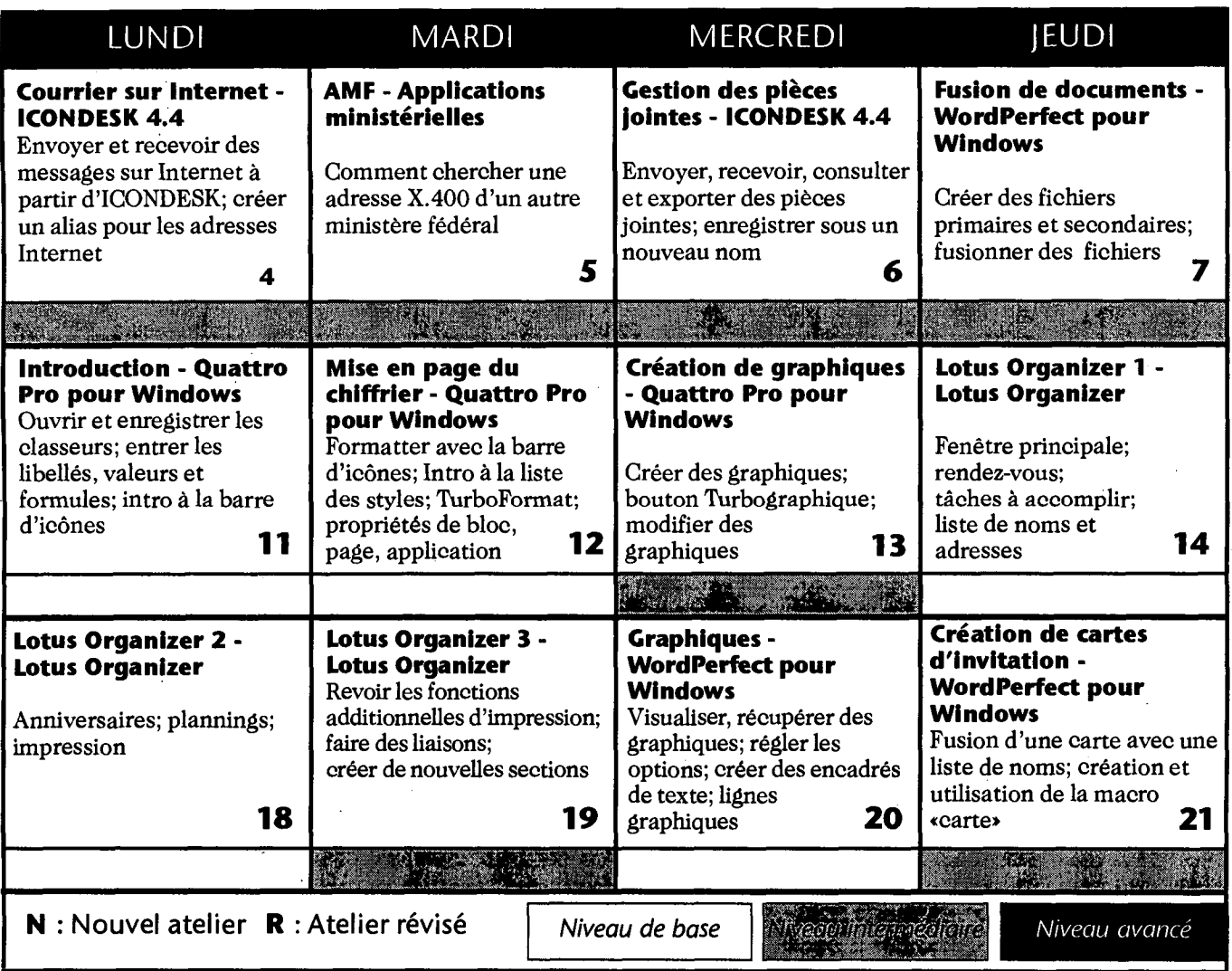

**Le Centre sera fermé pour la période des fêtes. Les ateliers reprendront le 3 janvier 1996.** 

**Attendez-vous à de nouveaux ateliers Quattro Pro 6.0 pour Windows, Lotus Organizer 2.1, et ...?** 

### **Joyeux Noël et Bonne Année à tous! ! !**

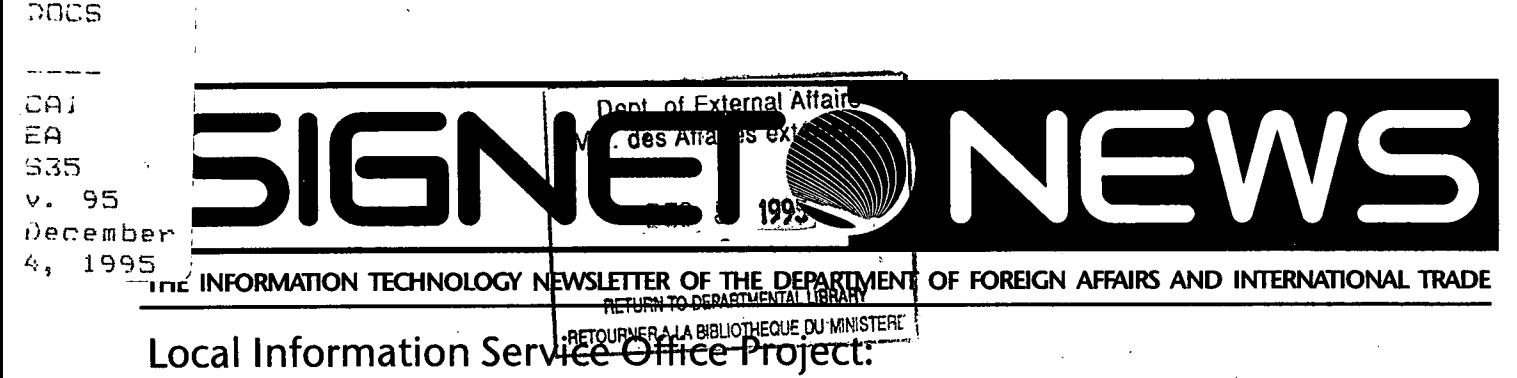

**A Custom-Tailored Approach to Client Service** 

The Department recognizes that how staff use information technology and information sources needs to be looked at more carefully. All employees need to be more knowledgeable about the new technology and about information sources and tools. The Information Resources Bureau (SKD) and the Information Systems Bureau (STD) have responded to these concerns by being pro-active and cultivating individual contact with clients to help them use the various desktop tools and products more effectively.

**"Information and information systems are cornerstones for policy development and issue management"** 

In January 1996, SKD and STD will implement a joint venture called the Local Information Service Office or LISO ("LEE-so") which will provide front-line information services specific to the client's requirements. The concept is an innovative one that illustrates the perspective on client service developed by leading thinkers in information management. The LISO will be strategically located close to the client group, on a BICO site, and staffed by a small, integrated team of information specialists. As needed, the team will draw on the

expertise of STD and SKD. "The LISO will offer a wide-ranging set of services," comments Camrose Burdon, Director of the Library Services Division (SKS), and co-director of the project, "but will be capable of adjusting quickly according to changing client needs."

The LISO pilot will operate for approximately six months in two sites: a policy unit, the Economic Policy Bureau (EED), and a geographic unit, the P Branch. Client collaboration is key to the success of the pilot, and both client groups requested to be pilot sites. "Information and information systems are cornerstones for policy development and issue management," says Philip Somerville, Director General of EED. "The systematic approach to information servicés which the LISO represents will help us to re-engineer our work effectively."• Denis Comeau, Director of the Japan Division (PJP) agrees with this assessment and states, "Our currency is information. The management of that information is the biggest challenge we're facing. The custom-tailored, one-stop shopping approach to service makes good, practical sense to the client and also benefits those who provide the service as well."

#### **LISO: A single point of contact for information services**

As noted, in broad terms, the purpose of the pilot is to bring the services of SKD and STD closer to the client, and to offer a single point of contact for services offered by both bureaux. More specifically, LISO staff will facilitate clients' use of the various desktop tools and products at their disposal; they will also support good information management practices among their clients to ensure that information resources are well managed from a corporate perspective.

. . . . . . . . . . . . .

**"By dedicating ourselves to meeting client requirements, the Information Systems and Information Resources Bureaux will be able to serve them more effectively, and the business of the Department will be strengthened in the process. Such collaborations define our,future."** 

As the staff will have a good working knowledge of the business objectives of their client group, they will also be able to

**Continued on page 2** 

#### **Continued from page <sup>1</sup>**

help determine if their business processes can be improved by using information management tools and resources. "Realizing these objectives is key to the success of Department's strategy to use technology to help achieve its mandate," says Douglas Rosenthal, Director of the SIGNET Client Service Division (STC) and co-director of the LISO project.

Concurrently, the LISO is meant to encourage and facilitate client feedback to all core services offered by SKD and STD, so that they are responsive to client requirements.

The LISO pilot will be jointly managed by STD and SKD and staffed by service-oriented employees currently working in

### **r 1 1 For New Users <sup>1</sup> : Help Yourself with Online Help :**

John Lobsinger (NROBI), a newcomer to SIGNET, has asked us to publicize the Help feature found in ICONDESK. We're pleased to respond to his request in the hope that other new users will benefit from the information too.

There are two ways to get online help in ICONDESK. Both are simple and self-explanatory.

- **1. The Fi online help function.** To use it, highlight the feature you want to know about from the menu bar and press the Fl. key. This will take you to a dialogue box which explains the feature. For example, if you want to forward a message, and are not quite sure how to do it, simply click on Message, highlight Forward and press the Fl. key.
- **2. Help on the menu bar.** To access this feature, click on Help, then on Contents and follow the instructions.

Note: the F1 function key and Help are also available in WordPerfect and Quattro Pro.

The SIGNET Client Services Division (STC) recommends making good use of the Help feature to develop self-sufficiency. Marie Morin of STC is developing a workshop on Help. Look for it in an upcoming SIGNET Workshop Schedule. A handout from the workshop will also be available at missions — just ask your SA for a copy!

"Green Tips"

- View e-mail messages before printing them, and print only when necessary
- Use WordPerfect Print Preview frequently when you revise text to reduce the number of hard copy drafts printed

the BIC0s, the Library and SIGNET Tower Support. LISO staff will have an understanding of the subject areas and business objectives of the client group; furthermore, they will be trained to respond to a wide range of requirements. They will also be able to draw on core services of the two bureaux, if required (e.g., contact a systems administrator (SA) if a problem with a workstation cannot be resolved). The dynamic nature of the pilot also means that the services provided will evolve throughout the course of the project.

#### **What information sources will be available in the LISO?**

As can be appreciated, information sources of interest to the client will vary from one group to another. To meet a wide range of needs, the LISO pilot will offer sources such as the Internet Web site and The DFAIT Research Page, CATS, Lexis/Nexis and/or Reuters, BICO files, selected external database(s) on CD-ROM, and the Library online catalogue.

#### **'A team approach to client service: your success is our success**

"The more our clients learn about information sources and management, the more satisfied and productive they will be," comments Douglas Rosenthal. "By dedicating ourselves to meeting client requirements, the Information Systems and Information Resources Bureaux will be able to serve them more effectively, and the business of the Department will be strengthened in the process. Such collaborations define our future."

### **COSMOS Version 2.0: The Next Generation**

The next version of COSMOS, the first departmental work application developed for use on SIGNET, was launched at Headquarters and at over 100 missions on November 28th, 1995. COSMOS Version 2.0 consists of a new and improved CAMANT (Case Management) and BF (Bring Forward), in addition to the ROCA (Registration of Canadians Abroad), PMP (Passport Management), TIP (Travel Information) and CONPLAN (Contingency Planning) programs.

#### **Case Management (CAMANT) and Bring Forward (BF) Programs**

The new CAMANT and **BF** programs offer a number of improvements, of which the following are the most noteworthy:

We have incorporated within CAMANT a new internal case messaging system which enables consular staff to notify their counterparts, either at the mission(s) or at Headquarters, of newcasesand/or updates to existing cases while remaining within CAMANT. With the debut of the new CAMANT, users Will no longer have to resort to switching back and forth befween CAMANT and ICONDESK e-mail to both enter cases and advise others of these new and/or updated entries. CAMANT will therefore provide consular staff with "one-stop shopping" for total consular case management.

In response to popular demand, we have also increased the size of each individual case note and added a formal Case Note report so that users can now print out each note in the same format as other CAMANT reports (i.e., the Case Summary report).

The Passport Control List or **PCL**  (unclassified version) will be available to users on-line and is triggered when data is saved on the Tombstone screen in CAMANT. This will permit the automatic checking of names of persons requesting consular assistance against

the PCL. This feature, especially when combined with searching the CAMANT database for prior cases involving a given individual, provides mission consular staff with additional valuable and timely information about the client in question.

To address difficulties with some dates for the year 2000, we have modified all date fields within COSMOS to register the year as four digits (i.e., 1995), instead of the current tvvo year digit format (i.e., 95). This improvement will ensure that COSMOS enjoys a smooth transition when we reach the year 2000.

#### **The New COSMOS ROCA Program**

For those missions which register Canadians, COSMOS Version 2.0 will provide them with a much improved ROCA program. The Registration of Canadians Abroad Program (ROCA) of COSMOS has been designed to support (a) the registration of Canadians who live in selected countries and (b) the management of the associated Warden System. As before, the new COSMOS ROCA Program is to be used in association with the existing Registration Card for Canadians Residing Abroad (Form EXT 217).

The most important features of the new COSMOS ROCA program are as follows:

The main improvement in the management of ROCA information is that, with the introduction of COSMOS ROCA, missions will no longer have to download their data to disk and forward it to Headquarters. Since the new ROCA has been totally reprogrammed and designed to function as part of the COSMOS System, all ROCA data will be immediately stored in the COSMOS database in Ottawa once it has been entered and saved by missions, just as all CAMANT data is currently handled within COSMOS. The new COSMOS ROCA is a fully networked product, again, the same as CAMANT, and consular staff will soon realize the

benefits of this approach over the former DOS based, stand-alone ROCA program.

The new COSMOS ROCA program will have the same look and feel as CAMANT. Consular users will find the program much easier to work with, not only in terms of the visual appeal of the switch from a DOS to a Windows based user interface, but also in terms of operational reliability and product support.

All printing within COSMOS ROCA will be done using standard SIGNET issue laser printers.

As noted above, the new COSMOS ROCA program provides for the total management of the Warden System. Now missions will be able to quickly and easily establish their particular Warden System by entering the appropriate district and warden data and then assigning registrants to the relevant areas and individuals in charge.

The new COSMOS ROCA allows consular staff to generate address information from the database to produce mailing labels in WordPerfect for the purpose of keeping in contact with registered Canadians.

All existing data from the previous ROCA software program will be converted into the new program. This data has been loaded at Headquarters into the previous ROCA database and, once converted to the COSMOS ROCA format, it will be available to all missions.

#### **The COSMOS Passport Management Program (PMP)**

The Passport Management Program **(PMP)** is a fully computerized passport processing program that will operate at all missions and will be fully accessible to the Passport Office in Hull through their connection to SIGNET. This new

**Continued on page 4** 

#### **E**  $\blacktriangleright$  **Continued from page 3**

automated program will replace both the Machine Readable Passport (MRP) system at some missions and the manual processing system at most missions. **PMP** is designed to manage all passport processing functions; automate inventory functions for controlled passport materials; import PCL information; and automate both the compilation and distribution of the standard reports required by the Passport Office.

**PMP** will have three main functions. First, it will provide a working environment for the management and processing of all requests for passport services at Canadian missions. Second, the program will produce the "labels" with the requisite information for insertion in passport blanks. Third, the program will record and automate appropriate information that will provide the opportunity to ensure proper inventory, control and audit functions for all safeguarded material associated with the delivery of passport services overseas.

The most notable value-added features of **PMP** are as follows:

The Passport Control List or PCL (unclassified version) will be available to users on-line and is triggered when data is saved on the Tombstone screen in CAMANT. This will permit the automatic checking of names of persons requesting passport services against the PCL. Now that the Passport Office has a connection to SIGNET, and thereby to COSMOS, it will be responsible for ensuring that the most recent version of the unclassified PCL is available for COSMOS users.

With the Passport Office connected to SIGNET and to COSMOS, there is no need for missions to forward manually the various monthly reports to their head office in Hull. Passport Office officials will be able to simply run the various passport reports for a given mission at the end of each month and obtain for themselves the necessary information directly from the COSMOS database in Ottawa.

**PMP** also provides consular users with a complete and fully automated **PMP Inventory** program which allows the consular program manager to record and keep detailed accounting of the various controlled stock items associated with passport production.

Furthermore, with the **PMP Inventory** program, it is no longer necessary for missions to manually compile and/or calculate the statistics required for the monthly inventory reports.By malting use of the **PMP Inventory** program to record all inventory stock, all issuances are debited automatically from the mission's controlled document inventory, and this information is automatically defaulted to appear in the "Mission Passport/Label Inventory and Record of Issues" report.

**PMP** also provides for the printing of the passport identification and observation labels using dot matrix printers for the non-MRP missions and using existing Diablo daisy wheel printers for the remaining MRP missions.

Passport identification and observation labels can be produced individually or collectively, depending upon the size of the mission and the volume of passports produced.

While there is, as of yet, no direct link to the "Master Index" database of the Passport Office, by capturing and maintaining all passport application information within the **PMP** program of COSMOS for those passports issued overseas, our consular users will have direct access to a wealth of passport data which was previously only available to them through the Passport Office. This database of passport information, while only a subset of the total amount of passport issuances, will nevertheless do much towards reducing our reliance upon other offices in the performance of our consular mandate.

#### **The COSMOS Travel Information Program (TIP)**

**TIP** is the most publicly visible aspect of COSMOS since the travel information it contains on safety and security conditions, health and visa requirements of selected countries is designed to better inform Canadians venturing abroad. **'FIP**  will produce two page country-based reports, either a Travel Information Report (TIR) or a Travel Advisory Report (TAR), containing sections on safety/security conditions, health concerns and visa requirements which can be printed and/or viewed by missions in either official language. Headquarters retains responsibility for •the content of the **TIP** reports and, as such, will have full editing privileges in this program. The toll free 1-800 Travel Information number which has been in place since February 1993 for the public in Canada will continue under **TIP** and we have added a toll free automated faxback system whereby callers in Canada can select those travel reports of interest and have them faxed directly to their location. We have also made arrangements to make the **TIP** reports available to the Department's World Wide Web site so that the public can view and/or download these reports on-line over the Internet with their computers.

#### **The COSMOS Contingency Planning Program (CONPLAN)**

With the release of **CONPLAN,** the development of country contingency plans has been fully integrated into COSMOS. The CONPLAN program consists of a prefonnatted WordPerfect template which is accessible through the **CONPLAN** icon in COSMOS. This template contains "boilerplate" contingency planning information and text that has been drafted at Headquarters that missions can alter according to local circumstances. Therefore, to complete their contingency plans within **CONPLAN,** missions will only have to simply "fill in the blanks" with the relevant mission specific information. **CONPLAN**  will go the distance in eliminating the onerous work associated with the production of these reports.

Ą.

 $\mathbf{r}$ 

For more information on the COSMOS System, please contact Nina Harkess, Deputy Director, COSMOS Management Division (JPDC).

### **Two New URLs for The DFAIT Research Page**

In the recent article on The DFAIT Research Page (DRP) (see Research Online: The DFAIT Research Page, *SIGNET News,* September 25, 1995, pp. 1-2), we invited you to become part of building DRP, the Department's primary tool to navigate the Internet. In their exploration of the Internet, Diane Crouse and Ann Désormeaux of the Information Retrieval Systems Division (SKR) have identified sites that they think would be very useful for the Department. Here are the two new URLs or addresses that are now part of the DRP thanks to their individual efforts:

**1. Open Text Index.** The Index is a fast, powerful search tool on the Internet. It allows you to do a Simple Search, Power Search and a Weighted Search using full Boolean Logic.

To access Open Text Index through the DRP, click on Search Tools under the Main Menu.

Questions about the Index? Please contact Clancy Coughlin, Information Resources Services Division (SKS), at 944-0214 or Rick Dossett (SKS) at 995-6934.

2. CultureNet. Another WWW site, CultureNet is an excellent source of information on Canadian culture. The home page contains timely information on cultural organizations (for example, The Canada Council, The National Ballet of Canada, The Stratford Festival and the Vancouver Symphony Orchestra), including their programs.

To access CultureNet through the DRP, click on Subject Index, then Culture (Art, Literature & Sports) and 'then click on Canada. CultureNet is on the list of sites shown.

A reminder: all users can access The DFAIT Research Page from any workstation connected to the Internet. Standalone workstations having access to the Internet can be found in the Library and in the BIC0s, where you can also get expert advice on how to obtain information from the Internet. The URL or address of THE DFAIT Research Page is :

#### http://www.dfait-maeci.gc.ca/res

If, in your exploration of the Internet, you find a site that you think should be included in the DRP, please use the feedback mechanism associated with it or contact Clancy Coughlin (see above). We wish you a fruitful search!

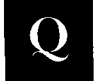

Question from Marie-Hélène de L'Étoile, Africa and Middle-East Trade Development Division (GBT)

*How can I change the name of an attachment that I am forwarding to a colleague so that it is easily comprehensible?* 

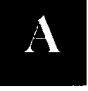

Answer from Jill Morrell SIGNET Client Services Division (STC)

Most attachments are received with the name and drive from where they were attached. The name of your attachment makes sense sometimes, but because of the eight letter naming restriction, it may not. Here are the steps to follow to give an easy to understand name to attachments.

**Fcg roe Modifying the name of an attachment** 

- 1. In ICONDESK, go to Compose Message.
- 2. Click on Attach icon or click on Message, then Attachments. The drives are listed in the Workstation section of the screen. Select the drive and directory and the file you want to attach.
- 3. Single click on the file. (Verify that the correct file name is in the file name box above.)
- 4. Move the cursor to the Attachment box (below the Directory box) and provide a clear, meaningful description of the file and other information such as type of file (e.g., wpe, wb1, etc.)
- 5. Click the **Add** button. When you return to the Compose Message box, the description given in 4. (above) will be in the Attachment Comment box.

When the recipient gets the message and attachment, he/she sees the description and type of file. At the time they export it, they select the drive, directory and name for the file.

### **ICONDESK 4.4 Basics**

### **Browsing multiple messages -**

To browse multiple messages:

- O Open any of the Folders or the Accepted window.
- $\bullet$  Select all of the messages to be read using standard Windows conventions (Ctrl + Click, Shift-Click)
- O Click on the Browse button on the Tool Bar or Select File from the Menu Bar and click on Browse. [The first message is displayed in the Message window and the subsequent messages are iconified at the bottom of the Browse window.]
- O Read your first message, then click on Next on the Tool Bar. (This step allows the next message to be automatically displayed and the current message is iconified.)
- O After all the messages have been read, exit the Browse window.

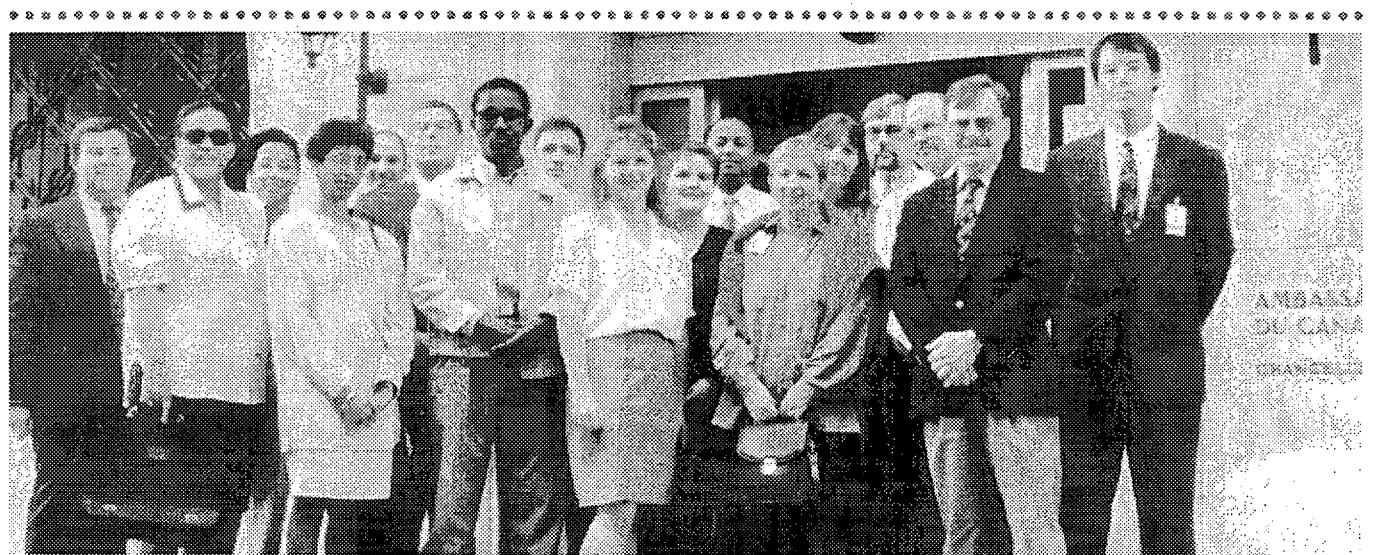

A session was organized in Paris in September to train System Administrators from Capetown to Helsinki and points in between on ICONDESK 4.4. An overview of the new version of the Small Mission software was also given, as was a presentation on WIN Exports. According to the participants, the week was a success and demonstrated the team effort of all involved in client support.

From left to right, the participants are Christian R. Meloche, Suad Msellem, Andrea Layode, Maria Ahmed, Michel Pirouz, Zbigniew Drozdz, Honoré Mondomobé, James Kelleher, Marie Morin, Ronnelle de Wet, Amirthalingam Wimalathasan, Gerry Mongey, Suzanne Galaoui, Michael Laakso, Richard Lewis, Denis Lacombe and Michael Walma. eeeeestkeee4 ,xeeesssakteezeeeeseakeeessettee•as»\*eo,pepe4e.zkeeessexkeefe,okkee..,srewskeemeeessekkeen,ae

*se* 

### **We welcome your ideas!**

It is you, our clients, that contribute to making SIGNET News interesting and enjoyable to read. Have you a question about SIGNET or an article you'd like to submit? Send us your ideas! Our ICONDESK address is:

#### - Suggestions

### **<sup>1</sup>:› It's the end of November. Have you optimized your hard disk this month?**

Hint: when you logon to SIGNET, a blue screen comes up (MS-DOS 6.2 Start-up Menu) that has four options. "Optimize hard disk" is number 4.

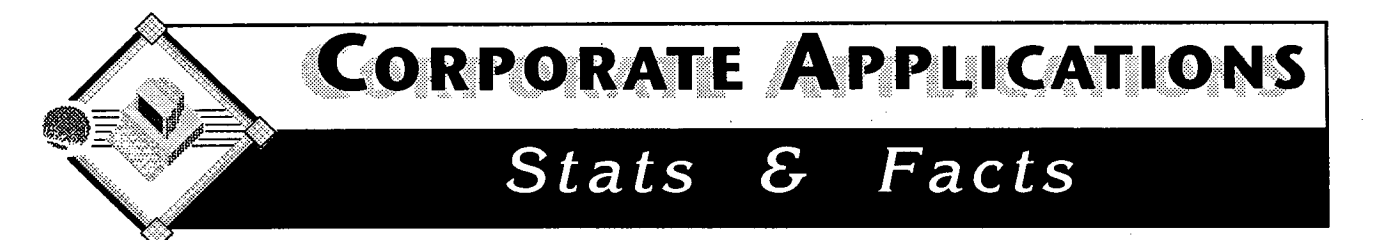

#### **Correspondence Register**

Introduced in September of this year, the electronic Correspondence Register has been adopted by more and more divisions at Headquarters. In fact, as of November 1st, at least **27** organizational sections have added more than *5,755* correspondence items in their electronic Incoming and Outgoing registers. The TOP TEN contributors are identified below. These users are part of a growing number of people who are reaping the benefits of using this "clientserver" based application.

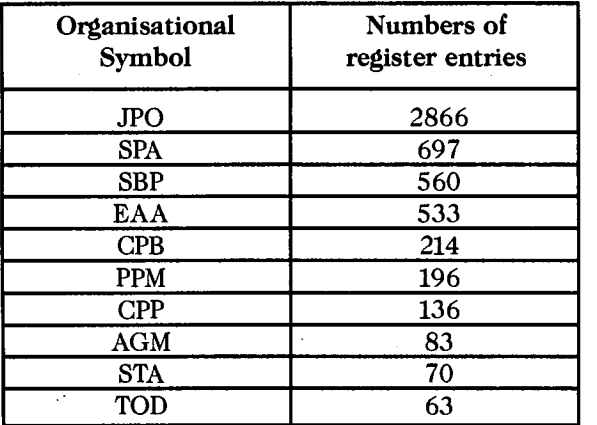

Here are some of these advantages:

- Users can get a correspondence number from any office, anywhere, anytime.
- Eliminates the need to send completed manual registers to BICO, who can now access the information electronically.
- Allows users to make simple or complex searches to display customized lists of register items.
- Item lists can be sorted several ways and details can be displayed on-screen or printed in summary or detailed reports.

#### **New Version**

STD is always looking for ways to improve the functionality and performance of the Corporate Applications in order to better respond to user needs. The Correspondence Register application is no exception. The following features will be included in version 1.1, available January 1st, 1996:

- Allow the BICO units to enter their File Number for each Outgoing correspondence item to serve as a cross-reference to their document tracking systems.
- Accommodate the creation of Mission Program registers.
- Allow all users to access ANY correspondence register.

This last point is very important. The "open access" will allow managers and their administrative support staff to access and manage all of the registers within their area of responsibility. It will also allow DFAIT personnel to make department-wide searches for correspondence relating to specific topics of interest. These changes are consistent with the Department's vision of assisting users in the performance of their duties by providing them with access to corporate information.

The integrity of the information is still assured, as only the submitting or drafting officer can edit items in the register. It should also be noted that the system only provides summary details of the correspondence items and not the actual document.

With the new year fast approaching, now is the time to think about switching from manual registers to the electronic version. On January 1st, all correspondence registers are reset to 0001.

#### **Correspondence Register, the newest Corporate Application... "CHOOSE TO USE!"**

## **IT SECURITY CORNER**

# **I've got a Monkey in my computer and it won't come out or How I learned to stop worrying and deal with computer viruses**

Computer viruses get a lot of press whenever there's another big, sensational media frenzy to be had. As

a case in point, remember what happened three or four years ago when the Michelangelo virus was set to destroy every computer in the world? The purpose of this article is to provide you with a little bit of education about computer viruses (as they relate to the IBM PC clone computing world), some common-sense tips to help you either avoid or deal with them, and to help you demystify them to a large degree so that you can be freed of a lot of the FUD — fear, uncertainty and doubt - that surrounds them.

Computer viruses are a fact of computing life these days. You're going to get them. People you know are going to get them. You might even lose data because of them, and you might hear sensational stories about them (like the so-called Internet "Good Times" virus — it's a hoax).

Essentially, there are two kinds of computer viruses: boot sector viruses and file infector viruses. They are very similar in terms of what they do once you're infected, but they differ greatly in how they spread. To effectively deal with them, and prevent them, you have to know these differences. Don't let some of the medical terminology (virus, infection, vector, etc.) fool you into thinking they're more complicated than they really are.

Firstly, a computer virus is nothing more than a small computer program, written by a computer programmer. Computer viruses execute like computer programs, and have an expected function or outcome.

Boot sector viruses are by far and away the most common type of viruses at DFAIT. Every computer disk, whether a floppy diskette or a hard disk, has a "boot sector" at the very start of the disk. The phrase comes from the old mainframe terminology of "bootstrapping" a computer, which basically means a computer pulling itself up (or turning itself on) by its bootstraps. Computers usually contain just enough code in firmware to turn themselves on and perform some very basic self-diagnostics. The firmware then tells the computer to go and look at the boot sector of the first disk it finds to tell it what to do from there.

When you turn on your computer, that is exactly what happens. The firmware performs some initial diagnostics, then control passes to the boot sector of your hard disk (or C: drive) and your computer finishes the boot process. If you have a diskette in your A: drive, the computer will try to read the boot sector off that disk first. If the diskette is not a "system disk" (is not "bootable" because it has not had the appropriate code transferred to its boot sector), you will get a message similar to "Non-system disk or disk error, replace and press any key when ready." At that point, thwack yourself in the forehead, remove the diskette from drive A: and press a key. The system will then proceed to boot from the hard disk.

Boot sector viruses exploit this fact of computer life by living in the boot sectors of disks. When a computer reads the boot sector of a disk, the virus gets loaded into the computer's memory and is then "active," and able to wreak its own havoc. Examples of boot sector viruses are Stoned, Michelangelo, NYB, Monkey and Form — all of which are different in terms of what they do, but all of which exploit the boot sector reality of life.

File infector viruses are different in that they come attached to the executable files you run. An acquaintance hands you a diskette with the latest and greatest game on it. You put the diskette in your computer, being careful not to boot from it, and start up the game by typing GAME.EXE. The virus is hiding inside the program and gets executed first, then the game — so you see nothing untoward as you play. In the meantime, the virus is now busy probably infecting your system and doing whatever other damage it's been programmed to. The Jerusalem virus, for example, puts a moving and expanding black rectangle on your screen. The Cascade virus causes letters to fall from the top of your screen to a jumble at the bottom. Imagine that while you're playing your game and destroying the Evil Space Mutants who are trying to invade the Earth, the virus is working in the background destroying the Important Budget Report that you hoped would get you a raise. Other examples of file infector viruses are Dark Avenger and Friday the 13th.

Just to make things a little more interesting, there are newer viruses that are both boot sector and file infectors — viruses such as Natas and One-Half. In other words, you can get them either way.

So how can you prevent viruses? You can take reasonable precautions. Firstly, get a good virus scanner. DFAIT uses McAfee's VirusScan. Make sure you scan each new program or diskette you want to use before you use it, and this includes offthe-shelf, shrinkwrapped software and new, preformatted floppy diskettes. On SIGNET-D, an option to scan diskettes may be found from the Utilities folder in Windows' Program Manager. Scan files you get from electronic bulletin board systems (BBS's) and diskettes/programs you get from colleagues. For scanning your hard disk, or your computer at home, you'll want to ensure you have a clean, write-protected bootable diskette that contains some essential DOS files and the scanning program. If you're unsure of how to do these things or need assistance, please call your SIGNET Systems Administrator who can walk you through the procedures.

Make sure you don't leave floppy diskettes in your computer for any longer than absolutely necessary. If you always remember to check your A: drive before turning your computer off, you minimize the chance that you'll turn it back on with a diskette there — and perhaps wind up with a boot sector virus. If your computer reboots in the middle of your work because of a power spike or because you intentionally rebooted it because it was "hung," make sure to take out any diskette you might have been using at the time so that you don't accidentally try to boot from it.

Above all, if you find you have a virus, DON'T PANIC. Odds are that whatever bad is going to happen has already happened, so there's little point in worrying about it. If you know or suspect you have a computer virus, call your SIGNET Systems Administrator, who will help you to clean your system.

In short, if you take reasonable, sensible precautions and apply them to your daily work routine and interaction with computers, you greatly decrease your chance of losing data from a virus incident.

*SIGNET News* is published monthly by the SIGNET Client Services Division (STC) and distributed in Canada and at missions abroad to all employees of the Department of Foreign Affairs and International Trade.

Units wishing to have a notice published in *SIGNET News* should forward the text to STC with a memo signed at the director level. All readers are invited to send via ICONDESK ( Suggestions) draft articles they wish to have published.

### **SIGNET HEADQUARTERS WORKSHOP SCHEDULE DECEMBER 1995**

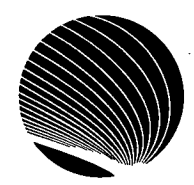

**Hours: 9:00 a.m., 10:30 a.m. and 2:30 p.m.** 

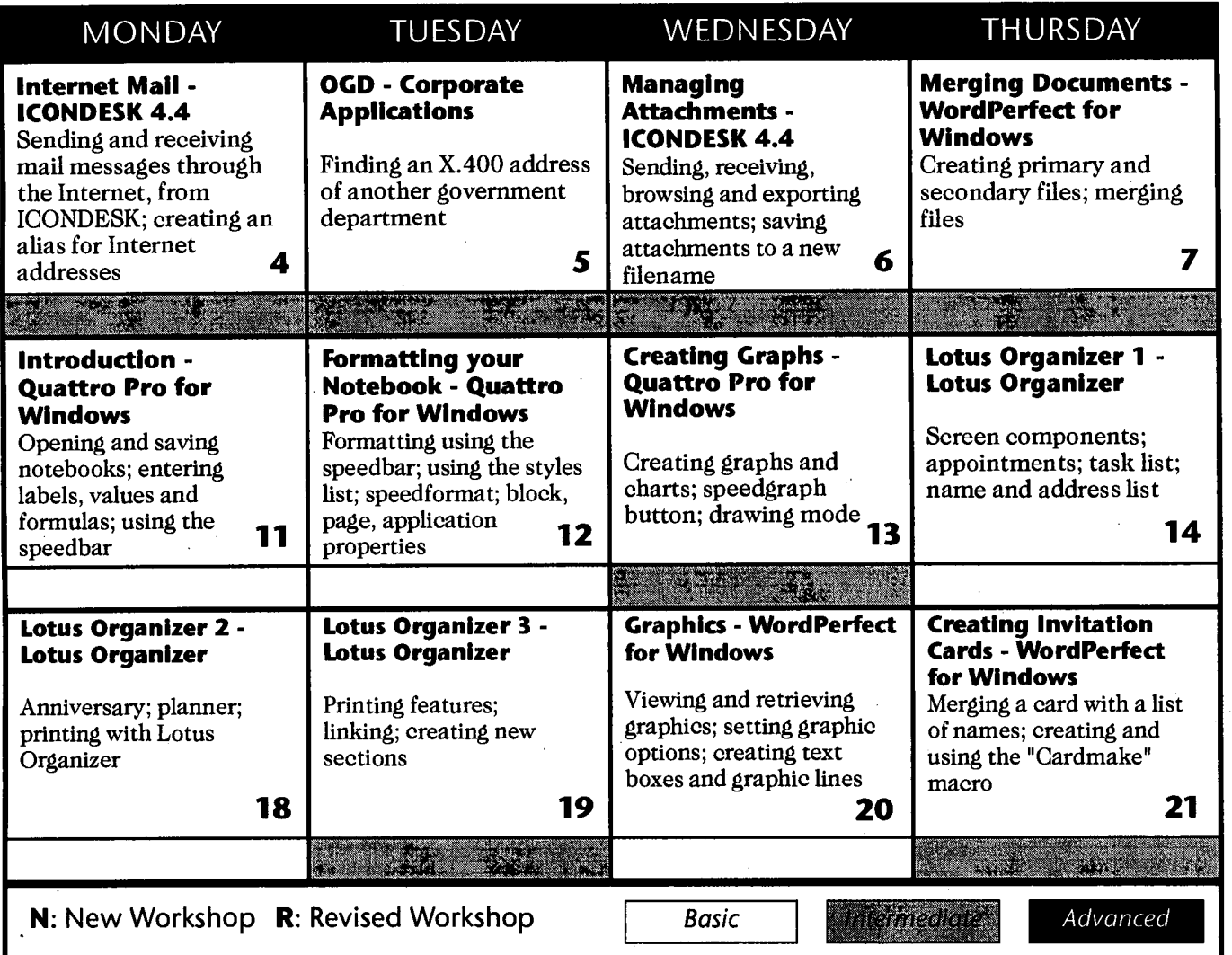

**The Centre will be closed for the Holidays. Workshops will resume 3 January 1996.** 

**Expect new workshops Quattro Pro 6.0 for Windows, Lotus Organizer 2.1 and ... ?** 

> **Merry Christmas and Happy New Year to All!!!**